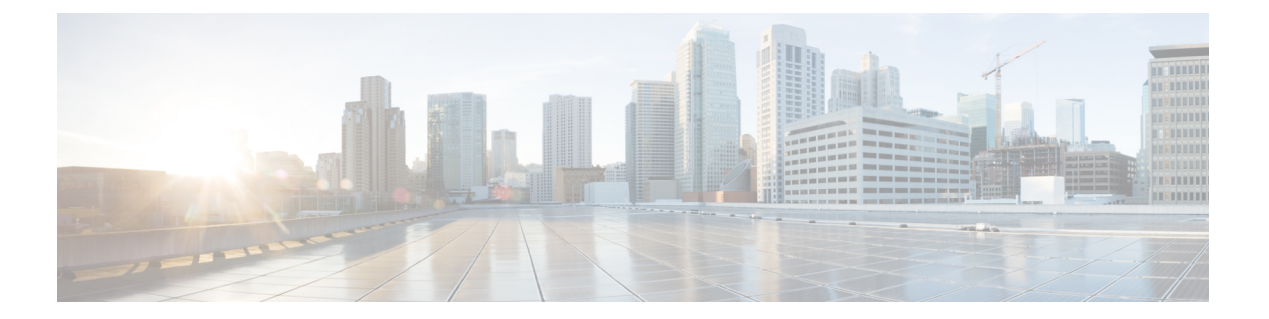

# レイヤ **2 VPN** のギガビット イーサネット の設定

この章では、レイヤ 2 の機能と標準規格について紹介し、L2VPN 機能の設定方法について説 明します。

分散ギガビット イーサネット(10 ギガビットと 100 ギガビットを含む)のアーキテクチャと 機能により、ネットワークのスケーラビリティとパフォーマンスがもたらされます。同時に サービス プロバイダーは、ルータを POP で他のシステム(コア ルータ、エッジ ルータ、レイ ヤ2スイッチ、レイヤ3スイッチなど)と相互接続するように設計された高密度、高帯域幅の ネットワーキング ソリューションを提供できるようになります。

- レイヤ 2 仮想プライベート [ネットワークの概要](#page-0-0) (1 ページ)
- ギガビット イーサネット [インターフェイス上のレイヤ](#page-1-0) 2 VPN の概要 (2 ページ)
- [イーサネット](#page-2-0) データ プレーン ループバック (3 ページ)
- イーサネット ローカル管理インターフェイス (E-LMI) (8ページ)
- E-LMI [メッセージング](#page-8-0) (9 ページ)
- E-LMI 動作 (10 [ページ\)](#page-9-0)
- イーサネット ローカル管理インターフェイス (E-LMI) の設定 (10ページ)

## <span id="page-0-0"></span>レイヤ **2** 仮想プライベート ネットワークの概要

レイヤ 2 仮想プライベート ネットワーク (VPN) は、2 つのポイント間にプライベート接続を 作成することによって IP ネットワークまたは MPLS ネットワーク内で物理サブネットワーク をエミュレートします。L2VPN ネットワークを構築するには、サービス プロバイダーとカス タマー間での調整が必要です。サービス プロバイダーがレイヤ 2 接続を確立します。カスタ マーは、サービス プロバイダーから取得したデータ リンク リソースを使用することによって ネットワークを構築します。L2VPNサービスでは、サービスプロバイダーはカスタマーのネッ トワーク トポロジに関する情報やその他の情報を必要としません。これにより、サービス プ ロバイダーのリソースを使用してネットワークを確立する際にカスタマーのプライバシーが維 持されます。

サービス プロバイダーには、次の機能を持つプロバイダー エッジ (PE) ルータが必要です。

- レイヤ 3(L3)パケット内への L2 プロトコル データ ユニット(PDU)のカプセル化。
- any-to-any L2 転送のインターコネクト。
- MPLS トンネリング メカニズムのサポート。
- 回線およびそれらの接続に関連するすべての情報を含むプロセス データベース。

この項では、レイヤ 2 仮想プライベート ネットワーク(VPN)と対応するギガビット イーサ ネット サービスの概要を示します。

# <span id="page-1-0"></span>ギガビット イーサネット インターフェイス上のレイヤ **2 VPN** の概要

L2VPN ネットワークによって、サービスプロバイダー (SP) は地理的に離れたカスタマーサ イトにもL2サービスを提供できます。通常、SPはアクセスネットワークを使用して、カスタ マーをコア ネットワークに接続します。このアクセス ネットワークでは、イーサネット、フ レームリレーなどのL2テクノロジーが併用される場合があります。カスタマーサイトと近接 したSPエッジルータ間の接続は、接続回線(AC)と呼ばれます。カスタマーからのトラフィッ クは、このリンク上で SP コア ネットワークのエッジへ伝送されます。次に、SP コア ネット ワーク上の疑似接続のトンネルを介して、別のエッジルータへ伝送されます。このトラフィッ クはエッジ ルータによって別の AC へと伝送され、そこからカスタマーのリモート サイトへ 伝送されます。

L2VPN の機能によって、異なる種類の L2 接続回線と疑似回線間の接続が可能になります。そ の結果、ユーザはさまざまなエンドツーエンド サービスを実装できるようになります。

Cisco IOS XR ソフトウェアは、2 つのイーサネット回線が接続されている、ポイントツーポイ ントおよびエンドツーエンド サービスをサポートしています。L2VPN イーサネット ポート は、次の 2 モードのいずれかで動作します。

- ポートモード:このモードでは、ポートに到達するすべてのパケットは、パケットに指定 されている VLAN タグに関係なく、疑似回線上で送信されます。VLAN モードでは、 l2transport コンフィギュレーション モードで設定が実行されます。
- VLAN モード : CE(カスタマー エッジ)の各 VLAN または PE(プロバイダー エッジ) リンクへのアクセス ネットワークは個別の L2VPN 接続として設定できます(VC タイプ 4 または VC タイプ 5 を使用する)。VLAN 上で L2VPN を設定する方法については、この マニュアルで後述する「キャリアイーサネットモデル」の章を参照してください。VLAN モードでは、個別のサブインターフェイスで設定を実行します。

スイッチングは次の方法で実行できます。

- AC-to-PW:PE に到達したトラフィックは PW(疑似回線)を介してトンネリングされま す(反対に、PW を介して到達したトラフィックは AC を介して送信されます)。これが 最も一般的なシナリオです。
- ローカルの切り替え 1 つの AC 上で到達するトラフィックは、疑似接続を介さずに別の AC へ送出されます。

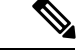

(注)

- ネットワークの要件として、パケットを透過的に伝送することが必須の場合は、サービス プロバイダー(SP)ネットワークのエッジにおいてパケットの宛先 MAC(メディア アク セスコントロール)アドレスを変更することが必要になる可能性があります。こうするこ とで、SP ネットワークのデバイスによるパケットの消費が回避されます。
- **encapsulation dot1ad** *vlan-id* コマンドと **encapsulation dot1ad** *vlan-id* dot1q any コマンドは、 同じ物理インターフェイスまたはバンドルインターフェイス上に共存させることはできま せん。同様に、**encapsulationdot1q***vlan-id* コマンドと **encapdot1q***vlan-id* **second-dot1qany** コマンドも、同じ物理インターフェイスまたはバンドルインターフェイス上に共存させる ことはできません。共存の必要が生じた場合は、単一タグのカプセル化で exact キーワー ドを使用することをお勧めします。たとえば、**encap dot1ad** *vlan-id* **exact**、**encap dot1q** *vlan-id* **exact** などとします。
- すでに QinQ が設定されているインターフェイスでは、QRangeinQ の外部 VLAN 範囲が QinQ の外部 VLAN と重複する QRangeinQ サブインターフェイスを設定することはできま せん。この設定を行おうとすると、既存の QinQ および QinQRange インターフェイスが分 割されます。ただし、最近設定したQinQRangeインターフェイスを削除すればシステムを 回復できます。
- すでに QinQRange 設定があるインターフェイスでは、QRangeinQ の外部 VLAN 範囲が QinQRange の内部 VLAN と重複する QRangeinQ サブインターフェイスを設定することは できません。この設定を行おうとすると、既存の QinQ および QinQRange インターフェイ スが分割されます。ただし、最近設定したQinQRangeインターフェイスを削除すればシス テムを回復できます。

AC と疑似回線情報を表示するには、**show interfaces** コマンドを使用します。

## <span id="page-2-0"></span>イーサネット データ プレーン ループバック

イーサネット データ プレーン ループバック機能は、イーサネット ポートのスループットをリ モートでテストするための手段を提供します。フレーム損失なしでフレーム転送の最大速度を 確認できます。この機能では、双方向または単方向のスループット測定、およびオンデマンド またはサービスターンアップ時のアウトオブサービス(割り込み)動作が可能です。この機能 は、2 つのタイプのイーサネット ループバックをサポートしています。

- 外部ループバック:入力インターフェイスでトラフィックループバックが実行されます。 トラフィックはループバック用のルータにフローしません。
- 内部ループバック:出力インターフェイスでトラフィックループバックが実行されます。 トラフィックループバックはトラフィックが別のインターフェイスへのルータにフローし た後で実行されます。

イーサネット データ トラフィックはポートごとにループバックできます。この機能は、シス テムごとに最大 100 の同時イーサネット データ プレーン ルックバック セッションをサポート

しています。フレーム ヘッダーに基づくフィルタを使用してループバック セッションを開始 できます。これにより、インターフェイス上で受信されるトラフィックのサブセットのみが ループバックされます。送信元 MAC、宛先 MAC、および VLAN 優先順位 (COS ビット)を フィルタとして使用できます。

### イーサネット データ プレーン ループバック設定の制限事項

イーサネット データプレーン ループバックでは、次の制約事項が設定に適用されます。

- イーサネット データ プレーン ループバックは、L3 インターフェイス上または L3 サブイ ンターフェイス上ではサポートされていません。
- 次のフィルタはサポートされていません。
	- 外部 VLAN または外部 VLAN の範囲
	- 内部 VLAN または内部 VLAN の範囲
	- イーサネット タイプ
- 外部ループバックでは、次のフィルタの組み合わせのみがサポートされています。
	- 送信元 MAC
	- 送信元 MAC と宛先 MAC
	- 送信元 MAC、宛先 MAC、および VLAN 優先順位
	- 宛先 MAC
	- 宛先 MAC と VLAN 優先順位
- ループバック トラフィックの書き換え変更はサポートされていません。

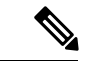

- サブインターフェイスでリライトを設定する必要がないことを確 認します。 (注)
- イーサネット データ プレーン ループバックは、ブロードキャスト MAC アドレスとして の宛先アドレスを持つパケット上ではサポートされていません。
- イーサネット データ プレーン ループバックは、BVI インターフェイス上ではサポートさ れていません。
- イーサネット データ プレーン ループバックは、Cisco IOS XR リリース 6.3.2 のブリッジド メイン インターフェイスではサポートされていません。

レイヤ 2 VPN ブリッジドメインの内部ループバックはサポートされていません。

• 所定のインスタンスでアクティブにできるイーサネット ループバック セッションは内部 または外部のいずれか 1 つのみです。

- この機能は、すべてのセッション上の内部ループバックで最大 10 gbps のスループットを サポートします。外部ループバックの場合はスループットの制限はありません。
- 非ループバック方向で受信したパケットのドロップはサポートされていません。
- イーサネット データ プレーン ループバックは、マルチキャストおよびブロードキャスト MAC アドレスとしての宛先があるパケット上ではサポートされていません。
- 外部および内部イーサネット データ プレーン ループバックは、ブリッジ ドメイン経由で はサポートされていません。
- Cisco NCS560 シリーズ ルータは、レイヤ 2 VPN ブリッジドメイン上のイーサネット ルー プバック(外部および内部)をサポートしていません。

### イーサネット データ プレーン ループバックの設定

この項では、物理インターフェイスとサブインターフェイス上にイーサネット データ プレー ン ループバックを設定する方法について説明します。イーサネット データ プレーン ループ バックの設定には、次のステップを実行します。

- イーサネット データ プレーン外部ループバックの設定
- イーサネット データ プレーン ループバック セッションの開始

#### 設定例

/\* Configuring Ethernet Data Plane External Loopback \*/

```
/* On physical interface */
```

```
RP/0/RSP0/CPU0:router# configure
RP/0/RSP0/CPU0:router(config)# interface tenGigE 0/0/0/0 l2transport
RP/0/RSP0/CPU0:router(config-subif)# ethernet loopback permit external
```
/\* Starting an Ethernet Data Plane Loopback Session \*/

RP/0/RSP0/CPU0:router# **ethernet loopback start local interface tenGigE 0/0/0/0 external source mac-address 0000.0000.0001 destination mac-address 0000.0000.0002 cos 5 timeout none**

/\* On physical sub-interface \*/

```
RP/0/RSP0/CPU0:router# configure
RP/0/RSP0/CPU0:router(config)# interface tenGigE 0/2/0/0/0.1 l2transport
RP/0/RSP0/CPU0:router(config-subif)# encapsulation dot1q 100
RP/0/RSP0/CPU0:router(config-subif)# ethernet loopback permit external
```
/\* Starting an Ethernet Data Plane Loopback Session \*/

RP/0/RSP0/CPU0:router# **ethernet loopback start local interface tenGigE 0/2/0/0/0.1 external source mac-address 0000.0000.0001 destination mac-address 0000.0000.0002 cos 5 timeout none**

/\* Configuring Ethernet Data Plane Internal Loopback \*/

/\* On physical interface

```
RP/0/RSP0/CPU0:router# configure
RP/0/RSP0/CPU0:router(config)# interface tenGigE 0/0/0/1 l2transport
RP/0/RSP0/CPU0:router(config-subif)# ethernet loopback permit internal
```
/\* Starting an Ethernet Data Plane Loopback Session \*/

```
RP/0/RSP0/CPU0:router# ethernet loopback start local interface tenGigE 0/0/0/1 internal
source mac-address 0000.0000.0002 destination mac-address 0000.0000.0003 cos 5 timeout
none
```
/\* On physical sub-interface \*/

```
RP/0/RSP0/CPU0:router# configure
RP/0/RSP0/CPU0:router(config)# interface tenGigE 0/2/0/0/0.1 l2transport
RP/0/RSP0/CPU0:router(config-subif)# encapsulation dot1q 100
RP/0/RSP0/CPU0:router(config-subif)# ethernet loopback permit internal
```
/\* Starting an Ethernet Data Plane Loopback Session \*/

RP/0/RSP0/CPU0:router# **ethernet loopback start local interface tenGigE 0/2/0/0/0.1 internal source mac-address 0000.0000.0002 destination mac-address 0000.0000.0003 cos 5 timeout none**

/\* Stopping an Ethernet Data Plane Loopback Session \*/

RP/0/RSP0/CPU0:router# **ethernet loopback stop local interface tenGigE 0/0/0/0 id 1** RP/0/RSP0/CPU0:router# **ethernet loopback stop local interface tenGigE 0/0/0/1 id 2** RP/0/RSP0/CPU0:router# **ethernet loopback stop local interface tenGigE 0/2/0/0/0.1 id 1**

同様に、バンドル インターフェイスとバンドル サブインターフェイスにイーサネット データ プレーン ループバック セッションを設定できます。

イーサネット ループバックは、SSO の後でも動作します。

### 実行コンフィギュレーション

この項では、イーサネット データ プレーン ループバックの実行コンフィギュレーションを示 します。

```
/* External Loopback */
/* On physical interface */
configure
interface interface tenGigE 0/0/0/0 l2transport
 ethernet loopback permit external
 !
/* On physical sub-interface */
configure
interface interface tenGigE 0/2/0/0/0.1 l2transport
 encapsulation dot1q 100
 ethernet loopback permit external
 !
```

```
/* Internal Loopback */
/* On physical interface */
configure
interface interface tenGigE 0/0/0/1 l2transport
 ethernet loopback permit internal
 !
/* On physical sub-interface */
configure
interface interface tenGigE 0/2/0/0/0.1 l2transport
 encapsulation dot1q 100
  ethernet loopback permit internal
 !
```
### 確認

次に、インターフェイスごとのループバック機能の例を示します。次の出力には、内部ループ バックは 10 ギガビット イーサネット 0/0/0/1 インターフェイス上で、外部ループアックは 10 ギガビットイーサネット0/0/0/0インターフェイス上で許可されていることが示されています。

RP/0/RSP0/CPU0:router# **show ethernet loopback permitted**

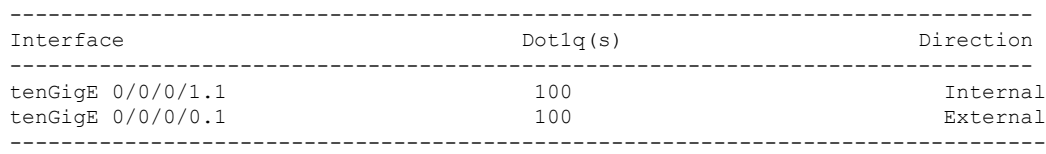

/\* This example shows all active sessions on the router \*/

```
RP/0/RSP0/CPU0:router# show ethernet loopback active
Thu Jul 20 11:00:57.864 UTC
Local: TenGigE0/0/0/0.1, ID 1
============================================
Direction: External
Time out: None
Time left:
Status: Active
Filters:
 Dot1Q: Any
 Second-dot1Q: Any
 Source MAC Address: Any
 Destination MAC Address: Any
 Class of Service: Any
Local: TenGigE0/0/0/0.1, ID 2
============================================
Direction: External
Time out: None
Time left:
Status: Active
Filters:
 Dot1Q: Any
```
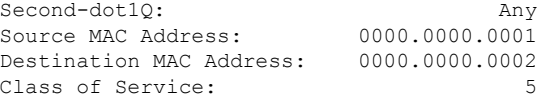

#### 関連項目

• イーサネット データ プレーン [ループバック](#page-2-0) (3 ページ)

### 関連コマンド

- ethernet loopback
- show ethernet loopback

### 関連項目

• イーサネット データ プレーン [ループバック](#page-2-0) (3 ページ)

### <span id="page-7-0"></span>関連コマンド

- ethernet loopback
- show ethernet loopback

## イーサネット ローカル管理インターフェイス(**E-LMI**)

Cisco NCS540 シリーズ ルータは、『*Metro Ethernet Forum,Technical Specification MEF 16, Ethernet Local Management Interface (E-LMI), January 2006* standard』で定義されているイーサネット ロー カル管理インターフェイス(E-LMI)プロトコルをサポートしています。

E-LMI はカスタマー エッジ(CE)デバイスとプロバイダー エッジ(PE)デバイス間のリン ク、またはユーザ ネットワーク インターフェイス(UNI)で動作し、PE デバイスによって提 供されるサービスを、CE デバイスで自動設定またはモニタする方法を提供します(次の図を 参照)。

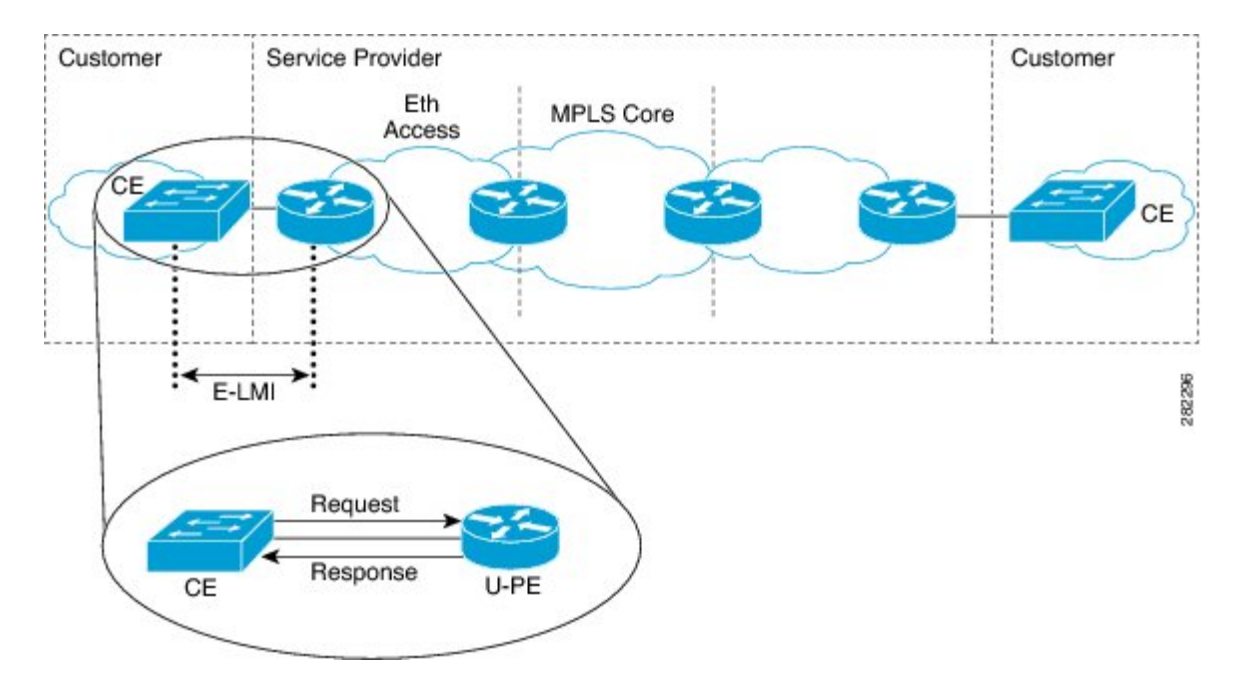

#### 図 **<sup>1</sup> : CE-to-PE** リンクでの **E-LMI** 通信

E-LMI は、CE からユーザ側 PE (uPE) に送信されたステータス問い合わせメッセージの応答 にステータス メッセージを使用して、CE への接続ステータスおよび設定パラメータを提供す る uPE デバイスを必要とする基本動作を行う非対称プロトコルです。

## <span id="page-8-0"></span>**E-LMI** メッセージング

MEF 16 規格で定義されているように E-LMI プロトコルは、2 つのメッセージ タイプ(ステー タス問い合わせとステータス)だけの使用を定義します。

これらのE-LMIメッセージは情報要素という必須およびオプションのフィールドで構成され、 すべての情報要素が、割り当て済み識別子に関連付けられます。すべてのメッセージには、プ ロトコル バージョン、メッセージ タイプ、およびレポート情報要素が含まれ、その後に情報 要素とサブ情報要素が続きます。

E-LMIメッセージは、IEEE802.3タグなしMACフレーム形式に基づく46~1500バイトのイー サネット フレームにカプセル化されます。E-LMI フレームは次のフィールドがあります。

- •宛先アドレス(6バイト):標準のMACアドレスである01:80:C2:00:00:07を使用します。
- •送信元アドレス(6 バイト) : 送信側デバイスまたはポートの MAC アドレス。
- E-LMI Ethertype (2 バイト):88-EE を使用します。
- E-LMIPDU(46~1500バイト):最小46バイト長を満たす必要があれば、データに0x00 のパディングを足します。
- CRC (4 バイト):エラー検出用の巡回冗長検査。

E-LMIメッセージおよびサポートされる情報要素の詳細については、『EthernetForum,Technical Specification MEF 16, Ethernet Local Management Interface (E-LMI), January 2006』を参照してくだ さい。

## <span id="page-9-0"></span>**E-LMI** 動作

E-LMIの基本動作は、定期的にステータス問い合わせメッセージをPEデバイスに送信するCE デバイスで構成されます。このメッセージに続いて、PE デバイスによって、要求された情報 を含むステータス メッセージ応答が行われます。CE と PE 間のステータス問い合わせおよび ステータス メッセージを関連付けるためにシーケンス番号が使用されます。

CE は、レポート タイプと呼ばれる、ステータス問い合わせメッセージの次の 2 つのフォーム を送信します。

- E-LMI チェック:PE を使用してデータ インスタンス(DI)番号を検証し、CE に最新の E-LMI 情報があることを確認します。
- フル ステータス:UNI とすべての EVC に関する PE からの情報を要求します。

CE デバイスはステータス問い合わせメッセージの送信を追跡するためにポーリング タイマー を使用しますが、PEデバイスはポーリング検証タイマー(PVT)を使用することもできます。 これは、PE のステータス メッセージが送信されてから CE デバイスからのステータス問い合 わせが受信されるまでの許容時間を指定するものであり、この時間を過ぎるとエラーが記録さ れます。

E-LMI 情報を交換するための定期的なステータス問い合わせ/ステータス メッセージ シーケン スに加え、PEデバイスは、EVCステータスに変更が発生するとすぐに、その情報の送信をCE デバイスが指示しなくても、情報を伝達するためにCEデバイスに非同期ステータスメッセー ジも送信できます。

CE と PE デバイスは両方、ステータス カウンタ(N393)を使用して、E-LMI プロトコル ス テータスの変更を宣言するまで、受信した連続するエラーを追跡することで E-LMI のローカ ル動作ステータスを決定します。

# <span id="page-9-1"></span>イーサネット ローカル管理インターフェイス(**E-LMI**) の設定

Cisco NCS 540 シリーズ ルータで E-LMI を設定する前に、次の要件を満たしていることを確認 します。

- E-LMI を実行するネットワークのローカルおよびリモート UNI を特定し、その命名規則 を定義します。
- E-LMICE動作をサポートするデバイス上の対応するCEインターフェイスリンクでE-LMI を有効にします。

E-LMIは、物理サブインターフェイスとバンドルメインインターフェイスおよびサブインター フェイスではサポートされていません。E-LMIは、イーサネットの物理インターフェイスでの み設定できます。

CEとPE間での正しいやり取りを保証するため、各デバイスには2つの設定可能パラメータが あります。CE はポーリング タイマー (PT) とポーリング カウンタを使用します。PE はポー リング確認タイマー(PVT)とステータス カウンタを使用します。

イーサネット LMI を設定するには、次の作業を実行します。

- E-LMI の EVC の設定(必須)
- E-LMI のイーサネット CFM の設定(必須)
- •物理インターフェイス上での E-LMI の有効化(必須)
- ポーリング確認タイマーの設定(任意)
- ステータス カウンタの設定(任意)

/\* Configure EVCs for E-LMI/

```
RP/0/RSP0/CPU0:router# configure
RP/0/RSP0/CPU0:router(config)# interface TenGigE0/3/0/9/1.1 l2transport
RP/0/RSP0/CPU0:router(config-subif)# encapsulation dot1q 1
RP/0/RSP0/CPU0:router(config-subif)# xconnect group evpn
RP/0/RSP0/CPU0:router(config)# l2vpn
RP/0/RSP0/CPU0:router(config-l2vpn)# xconnect group evpn
RP/0/RSP0/CPU0:router(config-l2vpn-xc)# p2p p1
RP/0/RSP0/CPU0:router(config-l2vpn-xc-p2p)# interface TenGigE0/3/0/9/1.1
RP/0/RSP0/CPU0:router(config-l2vpn-xc-p2p)# neighbor evpn evi 1 target 3001 source 1
RP/0/RSP0/CPU0:router(config-l2vpn-xc-p2p)#commit
/* Configure Ethernet CFM for E-LMI */
RP/0/RSP0/CPU0:router# configure
RP/0/RSP0/CPU0:router(config)#interface TenGigE0/3/0/9/1.1 l2transport
RP/0/RSP0/CPU0:router(config-subif)# encapsulation dot1q 1
RP/0/RSP0/CPU0:router(config-subif)# ethernet cfm
```

```
RP/0/RSP0/CPU0:router(config-if-cfm)# mep domain irf_evpn_up service up_mep_evpn_1
mep-id 3001
RP/0/RSP0/CPU0:router(config-if-cfm-mep)#exit
RP/0/RSP0/CPU0:router(config)#ethernet cfm
RP/0/RSP0/CPU0:router(config-cfm)# domain irf_evpn_up level 3 id null
RP/0/RSP0/CPU0:router(config-cfm-dmn)#service up_mep_evpn_1 xconnect group evpn p2p p1
id number 1
RP/0/RSP0/CPU0:router(config-cfm-dmn-svc)# mip auto-create all ccm-learning
RP/0/RSP0/CPU0:router(config-cfm-dmn-svc)# continuity-check interval 1m loss-threshold
3
RP/0/RSP0/CPU0:router(config-cfm-dmn-svc)#continuity-check archive hold-time 10
RP/0/RSP0/CPU0:router(config-cfm-dmn-svc)#mep crosscheck
RP/0/RSP0/CPU0:router(config-cfm-xcheck)# mep-id 1
RP/0/RSP0/CPU0:router(config-cfm-xcheck)#ais transmission interval 1m cos 6
RP/0/RSP0/CPU0:router(config-cfm-dmn-svc)#log ais
RP/0/RSP0/CPU0:router(config-cfm-dmn-svc)#log continuity-check errors
RP/0/RSP0/CPU0:router(config-cfm-dmn-svc)#log crosscheck errors
RP/0/RSP0/CPU0:router(config-cfm-dmn-svc)#log continuity-check mep changes
RP/0/RSP0/CPU0:router(config-cfm-dmn-svc)#commit
```
/\* Enable E-LMI on the Physical Interface \*/

```
RP/0/RSP0/CPU0:router# configure
RP/0/RSP0/CPU0:router(config)#interface TenGigE0/3/0/9/1
RP/0/RSP0/CPU0:router(config-if)# ethernet lmi
RP/0/RSP0/CPU0:router(config-if-elmi)#commit
```
/\* Configure the Polling Verification Timer \*/

The MEF T392 Polling Verification Timer (PVT) specifies the allowable time between transmission of a STATUS message and receipt of a STATUS ENQUIRY from the UNI-C before recording an error. The default value is 15 seconds.

```
RP/0/RSP0/CPU0:router# configure
RP/0/RSP0/CPU0:router(config)#interface gigabitethernet 0/0/0/0
RP/0/RSP0/CPU0:router(config-if)# ethernet lmi
RP/0/RSP0/CPU0:router(config-if-elmi)#polling-verification-timer 30
RP/0/RSP0/CPU0:router(config-if-elmi)#commit
```
/\* Configure the Status Counter \*/

The MEF N393 Status Counter value is used to determine E-LMI operational status by tracking receipt of consecutive good packets or successive expiration of the PVT on packets. The default counter is four, which means that while the E-LMI protocol is in Down state, four good packets must be received consecutively to change the protocol state to Up, or while the E-LMI protocol is in Up state, four consecutive PVT expirations must occur before the state of the E-LMI protocol is changed to Down on the interface.

```
RP/0/RSP0/CPU0:router# configure
RP/0/RSP0/CPU0:router(config)#interface gigabitethernet 0/0/0/0
RP/0/RSP0/CPU0:router(config-if)# ethernet lmi
RP/0/RSP0/CPU0:router(config-if-elmi)#status-counter 5
RP/0/RSP0/CPU0:router(config-if-elmi)#commit
```
この項では、E-LMI の実行コンフィギュレーションを示します。

### 実行コンフィギュレーション

```
/* Configure EVCs for E-LMI */
configure
interface TenGigE0/3/0/9/1.1 l2transport
  encapsulation dot1q 1
!
l2vpn
xconnect group evpn
 p2p p1
   interface TenGigE0/3/0/9/1.1
   neighbor evpn evi 1 target 3001 source 1
   commit
!
/* Configure Ethernet CFM for E-LMI */
configure
 interface TenGigE0/3/0/9/1.1 l2transport
```

```
encapsulation dot1q 1
  ethernet cfm
  mep domain irf evpn up service up mep evpn 1 mep-id 3001
!
configure
 ethernet cfm
  domain irf_evpn_up level 3 id null
  service up mep evpn 1 xconnect group evpn p2p p1 id number 1
   mip auto-create all ccm-learning
   continuity-check interval 1m loss-threshold 3
   continuity-check archive hold-time 10
   mep crosscheck
   mep-id 1
    !
   ais transmission interval 1m cos 6
   log ais
    log continuity-check errors
    log crosscheck errors
    log continuity-check mep changes
!
/* Enable E-LMI on the Physical Interface */
configure
interface TenGigE0/3/0/9/1
 ethernet lmi
!
/* Configure the Polling Verification Timer */
configure
interface gigabitethernet 0/0/0/0
  ethernet lmi
  polling-verification-timer 30
!
/* Configure the Status Counter */
configure
interface gigabitethernet 0/0/0/0
  ethernet lmi
   status-counter 5
!
```
### イーサネット **Local Management Interface**(**LMI**)設定の確認

特定のインターフェイス、またはすべてのインターフェイスのイーサネット LMI 設定の値を 表示するには、**show ethernet lmi interfaces detail** コマンドを使用します。次の例は、コマンド のサンプル出力を示しています。

```
RP/0/RSP0/CPU0:router# show ethernet lmi interfaces detail
Interface: TenGigE0/3/0/9/1
Ether LMI Link Status: Up
 Line Protocol State: Up
 MTU: 1514 (1 PDU reqd. for full report)
  CE-VLAN/EVC Map Type: Service Multiplexing with no bundling (1 EVC)
  Configuration: Status counter 4, Polling Verification Timer 15 seconds
```

```
Last Data Instance Sent: 130
Last Sequence Numbers: Sent 179, Received 108
Reliability Errors:
 Status Enq Timeouts 0 Invalid Sequence Number 0
 Invalid Report Type 0
Protocol Errors:
 Malformed PDUs 0 Invalid Protocol Version 0
 Invalid Message Type 0 Out of Sequence IE 0
 Duplicated IE 0 Mandatory IE Missing 0
 Invalid Mandatory IE \begin{array}{ccc} 0 & \text{Invalid non-Mandatory IE} \ 0 & \text{Unexpected IE} \end{array} 0
                                Unrecognized IE 0 Unexpected IE 0
Full Status Enq Received 00:03:17 ago Full Status Sent 00:03:17 ago
PDU Received 00:00:07 ago PDU Sent 00:00:07 ago
LMI Link Status Changed 01:59:54 ago Last Protocol Error never
Counters Cleared never
Sub-interface: TenGigE0/3/0/9/1.1
 VLANs: 1
 EVC Status: Active
 EVC Type: Point-to-Point
 OAM Protocol: CFM
   CFM Domain: irf evpn up (level 3)
   CFM Service: up_mep_evpn_1
 Remote UNI Count: Configured = 1, Active = 1
  Remote UNI Id Status Status Status Status Status Status Status Status Status Status Status Status Status Status
  ------------- ------
 <Remote UNI Reference Id: 1> Up
```
### 次を確認します。

- プロトコル (Ether LMI リンク ステータス) が「Up」か。
- ローカル UNI 名 (UNI ID) がプロビジョニングどおりとなっているか。
- インターフェイス (回線プロトコル状態) が「Up」か。
- CE-VLAN/EVC マップ タイプが予想どおりであり、正しい EVC 数が表示されているか。
- エラー カウンタがすべて 0 か。
- LMI リンク ステータス変更タイマーにプロトコルが起動してからの時間が表示されてい るか。
- サブインターフェイス名が設定した EFP に対応しているか。
- 各インターフェイス上の VLAN が設定どおりとなっているか。
- EVC ステータスが「Active」か。
- CFM ドメインと CFM サービスがプロビジョニングと一致しているか。
- リモート UNI ID がプロビジョニングどおりとなっているか。

CFM の確認(UP MEP)

```
RP/0/RSP0/CPU0:router# show ethernet cfm peer meps
Flags:
> - Ok I - Wrong interval
R - Remote Defect received V - Wrong level
L - Loop (our MAC received) T - Timed out
C - Config (our ID received) M - Missing (cross-check)
X - Cross-connect (wrong MAID) U - Unexpected (cross-check)
* - Multiple errors received S - Standby
Domain irf evpn up (level 3), Service up mep evpn 1
Up MEP on TenGigE0/3/0/9/1.1 MEP-ID 3001
================================================================================
St ID MAC Address Port Up/Downtime CcmRcvd SeqErr RDI Error
 -- ----- -------------- ------- ----------- --------- ------ ----- -----
> 1 008a.964b.6410 Up 00:09:59
================================================================================
```
St が >、つまり OK (up) であるかを確認します。

#### 関連項目

- イーサネット ローカル管理インターフェイス (E-LMI) (8ページ)
- E-LMI [メッセージング](#page-8-0) (9 ページ)
- E-LMI [メッセージング](#page-8-0) (9 ページ)

### 関連コマンド

- ethernet lmi
- show ethernet lmi interfaces
- show ethernet cfm peer meps

I

■ イーサネット Local Management Interface (LMI)設定の確認